## **NETGEAR®**

Installation Guide

# ProSAFE Plus 5-Port Gigabit PoE Pass Through Switch GS105PE

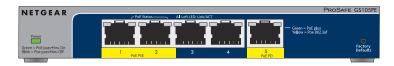

### **Step 1. Connect equipment.**

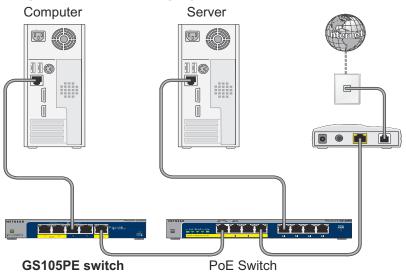

Step 2. Connect power.

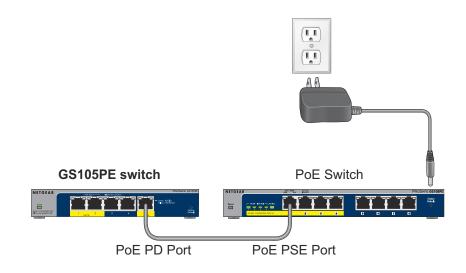

Step 3. Check status.

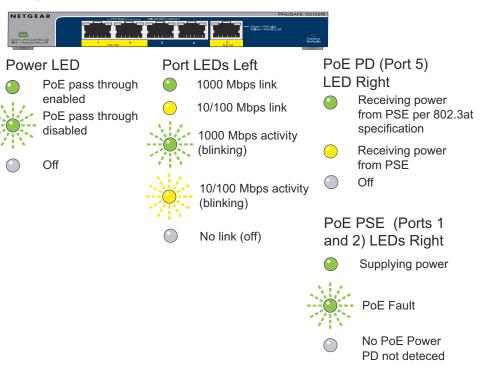

## **Set Up the Switch Configuration Utility**

Plus switches are plug and play. You can install a configuration utility to select additional options to manage and customize the switch for your network. This utility is on the resource CD that was shipped with the switch.

**Note:** The configuration utility is installed on your computer and is supported only on Windows computers.

#### To install the configuration utility:

- 1. Insert the resource CD into a computer that is connected to the switch.
- 2. Click Install ProSAFE Plus Utility and follow the prompts to install the program.

The switch configuration utility is installed in the program directory of your computer and a **ProSAFE Plus Utility** icon is placed on your desktop.

#### To configure the switch:

- 1. Double-click the **ProSAFE Plus Utility** icon.
  - The configuration home screen displays a list of plus switches that it discovers on the local network.
- 2. Select the switch that you want to configure.
  - You are asked to enter the password for the switch.
- 3. Enter the switch's password in the password field.
  - The switch's default password is password.
- **4.** Use the utility to configure the switch.
  - For a description of plus features, see the ProSAFE Plus Switch Utility User Guide. You can access the user guide through links on the Help tab of the utility or on the resource CD.

## **PoE Pass Through**

This switch supports PoE pass through. When the power LED is blinking green, it means PoE pass-through is disabled because the input voltage to port 5 is less than 45 VDC. When a PoE switch is connected to the PD port, power is passed through the switch to the PSE ports. PSE port 1 is always given priority. Power not consumed by the switch or a device connected to port 1 is supplied to port 2. The following table describes the behaviour of the PSE ports.

| Port 5 Connected Device Type          | Scenario                              | Port 1 PD Class<br>Type Support | Port 2 PD Class<br>Type Support |
|---------------------------------------|---------------------------------------|---------------------------------|---------------------------------|
| IEEE802.3af PoE<br>Switch or Injector | Device connected to port 1            | Class 1 or 2                    | NA                              |
| IEEE802.3af PoE<br>Switch or Injector | Device connected to port 2            | NA                              | Class 1 or 2                    |
| IEEE802.3at PoE<br>Switch or Injector | Device connected to port 1            | Class 0 or 3                    | NA                              |
| IEEE802.3at PoE<br>Switch or Injector | Device connected to port 2            | NA                              | Class 0 or 3                    |
| IEEE802.3at PoE<br>Switch or Injector | Device connected to port 1 and port 2 | Class 1 or 2                    | Class 1 or 2                    |

## **Specifications**

| Specification     | Description                                             |
|-------------------|---------------------------------------------------------|
| Network interface | RJ-45 connector for 10BASE-T, 100BASE-TX, or 1000BASE-T |
| Network cable     | Category 5e (Cat 5e) or better Ethernet cable           |
| Ports             | 5                                                       |
| Power             | 37-57 VDC, 600mA max@42.5V                              |

NETGEAR, the NETGEAR logo, and Connect with Innovation are trademarks and/or registered trademarks of NETGEAR, Inc. and/or its subsidiaries in the United States and/or other countries. Information is subject to change without notice. © NETGEAR, Inc. All rights reserved.

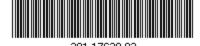

NETGEAR. Inc. 350 East Plumeria Drive

November 2013

| Specification              | Description (Continued)                                                                |  |
|----------------------------|----------------------------------------------------------------------------------------|--|
| Power consumption          | 21.95W maximum                                                                         |  |
| Weight                     | 0.47 Kg (1.04 lbs)                                                                     |  |
| Dimensions<br>(W x D x H)  | 158 mm x 100 mm x 27 mm<br>(6.22 in. x 3.93 in. x 1.06 in.)                            |  |
| Operating temperature      | 0–50° C (32–122° F)                                                                    |  |
| Operating humidity         | 10%–90% relative humidity, noncondensing                                               |  |
| Electromagnetic compliance | CE Class B, FCC part 15 Class B, VCCI Class B, C-Tick Class B, CAN ICES-3 (B)/NMB-3(B) |  |
| Safety agency approvals    | CE mark                                                                                |  |

Description (Continued)

## Support

Specification

Thank you for selecting NETGEAR products.

After installing your device, locate the serial number on the label of your product and use it to register your product at https://my.netgear.com.

You must register your product before you can use NETGEAR telephone support. NETGEAR recommends registering your product through the NETGEAR website. For product updates and web support, visit http://support.netgear.com.

NETGEAR recommends that you use only the official NETGEAR support resources.

For the current EU Declaration of Conformity, visit http://support.netgear.com/app/answers/detail/a\_id/11621/.